УДК 371.3

**А. В. Снігур Ю. С. Гром Б. А. Балух В. В. Івасюк О. К. Сирота**

# **КОМП'ЮТЕРНА ПРОГРАМА ВИКОНАННЯ ОБЧИСЛЕНЬ ВІД'ЄМНИХ ЕЛЕМЕНТІВ РЯДКІВ МАТРИЦІ З ВИКОРИСТАННЯМ БАГАТОЯДЕРНОГО ПРОГРАМУВАННЯ**

Вінницький національний технічний університет

*Анотація. У роботі було розроблено і представлено навчальну комп'ютерну програму в середовищі Visual Studio на основі використання етапів повної побудови алгоритму. Для ефективного самонавчання студентів в умовах військового часу та пандемії COVID-19.*

**Ключові слова**:застоунок, матриця, користувач, потік.

*Abstract. In the work, an educational computer program was developed and presented in the Visual Studio environment based on the use of stages of the complete construction of the algorithm. For effective self-education of students in the conditions of wartime and the COVID-19 pandemic.*

**Keywords:** application, matrix, user, thread.

#### **Вступ**

Сучасні підходи впровадження і застосування методів самостійного навчання студентів за допомогою спеціалізованих програмних засобів, які дозволяють здобувати якісну освіту незалежно від очної присутності студента на заняттях – є однією із цільових педагогічних проблем сучасності. Особливої актуальності та обговорення ця проблема набула під час карантинних обмежень під впливом пандемії COVID-19, та запровадження військового стану на території України. Введення статусу дистанційного навчання у вищих та середніх навчальних закладах створює деякі перешкоди на шляху здобуття людьми освіти. Головні з яких: відсутність соціалізації, проблеми із дотриманням академічної доброчесності здобувачами освіти, проблеми із доступом до навчальних матеріалів, тощо. Проте водночас складні умови є рушієм розвитку якісних програмних систем самонавчання.

#### **Результати дослідження**

#### **Постановка задачі**

Розробка даної програми базується на основі використання етапів повної побудови алгоритму. Повна побудова алгоритму здійснюється на основі таких етапів: постановка задачі, аналіз предметної області, розробка алгоритму, перевірка правильності алгоритму, реалізація, аналіз алгоритму та його складності, перевірка (відлагодження) програми, створення документації. Одним з перших етапів є аналіз математичної моделі процесу, для якого розробляється програма.

Програма має вигляд одно-сторінкового застосунку. На сторінці відображається заголовок, обрані користувачем блоки коду, перегляд коду та результат виконання коду. Вибір блоків коду здійснюється за допомогою Checkbox, можливо обрати як відразу всі, так і окремі блоки. Перегляд коду здійснюється у окремому View, який оновлюється динамічно в залежності від дій користувача. Активна кнопка «Скопіювати», яка переносить обраний контент у буфер обміну, що дозволяє його подальше використання у іншому середовищі, наприклад Visual Studio. Кнопка «Запуск коду», виконує запуск коду в залежності від обраних користувачем параметрів. Результат виконання відображається у окремому вікні. Якщо виконання коду неможливе, з'явиться сповіщення з помилкою.

#### **Структура комп'ютерної програми**

Перед розробкою програми, необхідно представити задачу у вигляді необхідних структурних блоків (див. рис. 1):

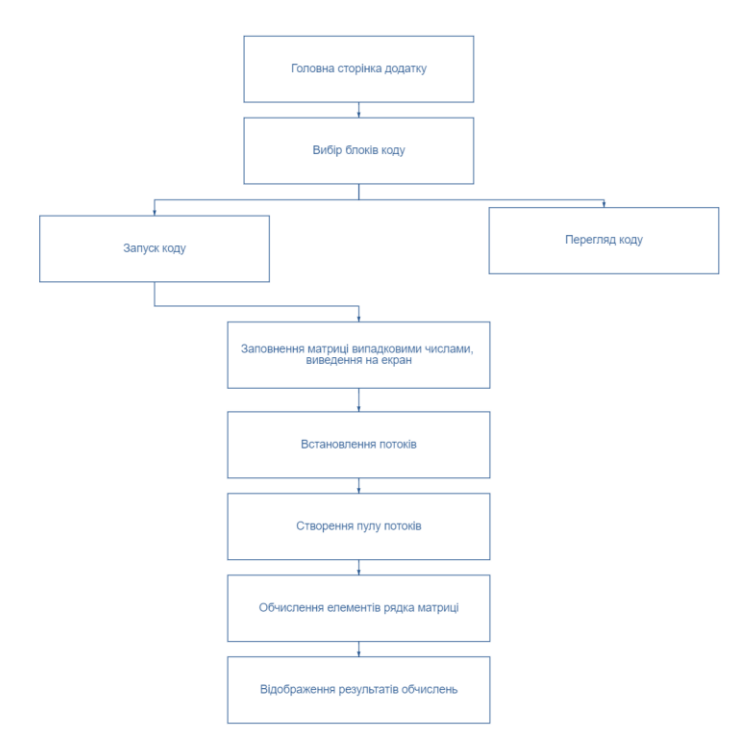

Рисунок 1 - Структура програми для виконання обчислень від'ємних елементів кожного рядку матриці

Ці структурні блоки відповідають узагальненому алгоритму роботи програми. Розробка цього алгоритму входить до відповідного етапу повної побудови алгоритму. Алгоритм програми для виконання конфігурацій коду зображено на рисунку (див. рис. 2):

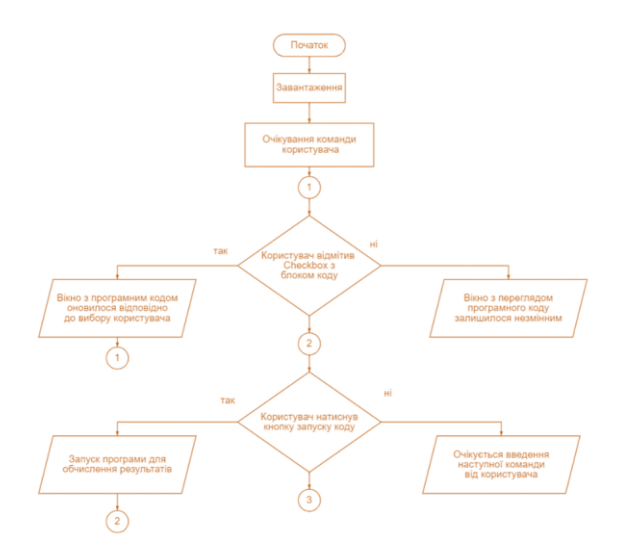

Рисунок 2.1 – Початок UML-діаграми діяльності мобільного додатку

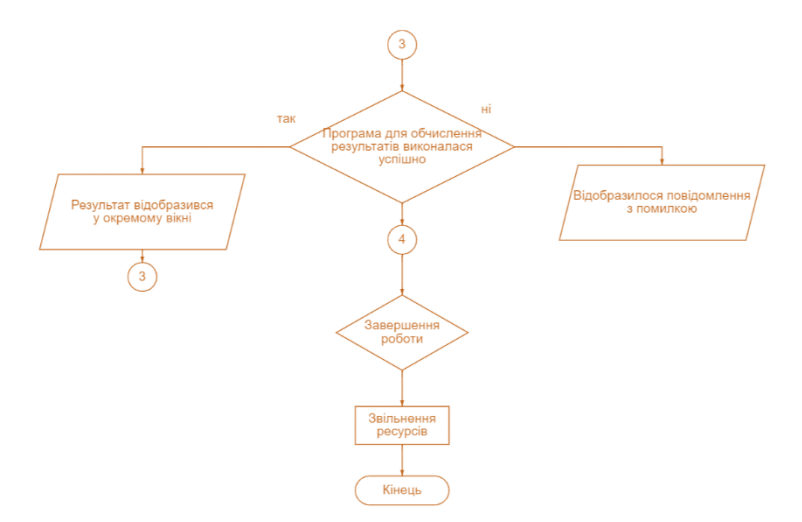

Рисунок 2.2 – Продовження UML-діаграми діяльності мобільного додатку

#### **Опис основних функцій програмного засобу, та його тестування**

Запустивши додаток, користувач бачить заголовок та вікно з вибором блоків коду. Вікно з вибором блоків зображено на рис. 3:

## Вибір блоків

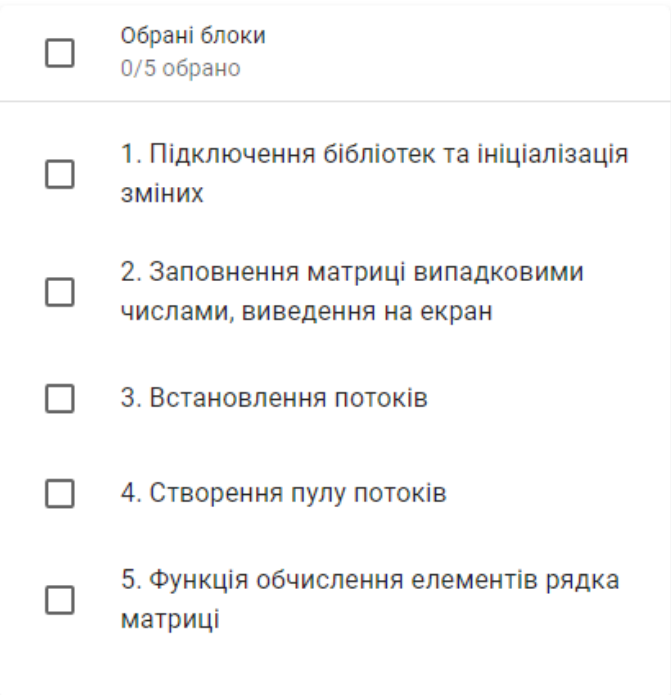

Рисунок 3 — Вікно реєстрації нового користувача в розробленій програмі

Натиснувши на Checkbox програма реагує на зміну свого стану та активує View, який дозволяє переглядати програмний код обраних блоків. Вікно реагує на зміни динамічно, оновлення результатів виконується автоматично. Приклад зображено на рис. 4:

#### Перегляд коду

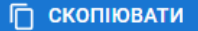

```
\overline{1}2 //Заповнення матриці випадковими числами, виведення на екран
                     for (i = 0; i < number; i++)\overline{3}\overline{4}for (j = 0; j < number; j++)\overline{5}\text{mas}[i, j] = \text{rnd.Next}(-10, 10);6
\overline{7}for (i = 0; i < number; i++) {
                          for (j = 0; j < number; j++)8
\overline{9}4
                                 Console.Write(String.Format("{0,3}", mas[i, j]));
10
11
                            \mathcal{E}12Console.WriteLine();
13₹
14
```
Рисунок 4 — Вікно перегляду коду

Натиснувши на кнопку «Запуск коду» відбудеться процес запуску коду, результати виконання відображаються у окремому вікні. Приклад відображення результатів виконання програми зображено на рис. 5:

| Результат виконання                                                                                                    |        |          |
|----------------------------------------------------------------------------------------------------|--------|----------|
| C:\Windows\system32\cmd.e: X<br>$+$ $\vee$                                                                                                    | $\Box$ | $\times$ |
| $-4$ -1-10 -8 7 -2 -2 -8-10 3<br>$-2$ 4 $-3$ $-7$ $-6$ $-7$ 9 $-9$<br>- 4<br>$-3$<br>$-7 -2$<br>$7 - 7$ 5 $7 - 10$<br>$-3$<br>5<br>$\mathbf{1}$<br>$8 - 3 + 6 - 3 - 5 + 6$<br>5<br>5<br>9<br>-3<br>$-8$<br>$-9$<br>$7 - 4 - 4$<br>$1 - 3 - 6$ 7<br>Θ<br>۰<br>5<br>$\mathbf{u}$<br>$\overline{3}$<br>$\mathbf{1}$<br>$7\phantom{.0}$<br>6<br>4-10<br>-3<br>$8 - 2 6$<br>$\overline{\mathbf{3}}$<br>9<br>$7 - 3$<br>$\mathbf{u}$<br>$-5$<br>$-6$<br>$3 - 5 - 6 - 5$<br>$-2$<br>$\overline{u}$<br>$3 \t 7 \t -8$<br>5<br>$0-10$ 2 $-7$ $-6$ 9 $-8$ $-3$<br>$-4$<br>5<br>9 3 -5 1 7 7 -9 9 8<br>$-1$ |        |          |
| Processor=24                                                                                                    |        |          |
| Maximum worker threads:<br>2047<br>Maximum completion port threads: 1000                                                                                                    |        |          |
| Maximum worker threads:<br>48<br>Maximum completion port threads: 48                                                                                                    |        |          |
| start time=119                                                                                                    |        |          |
| end time=124<br>$line number = 8 result = -2400$<br>line number= 10 result= -45<br>line number= 6 result= 30<br>line number= 1 result= 102400                                                                                                    |        |          |
| $line$ number $a$ result $10320$                                                                                                    |        |          |

Рисунок 5 — Відображення результатів виконання програми

Якщо виконання коду неможливе – з'явиться помилка. Користувач зможе продовжити роботу та обрати коректні значення. Приклад повідомлення з помилкою в разі, якщо обрано некоректні блоки зображено на рис. 6:

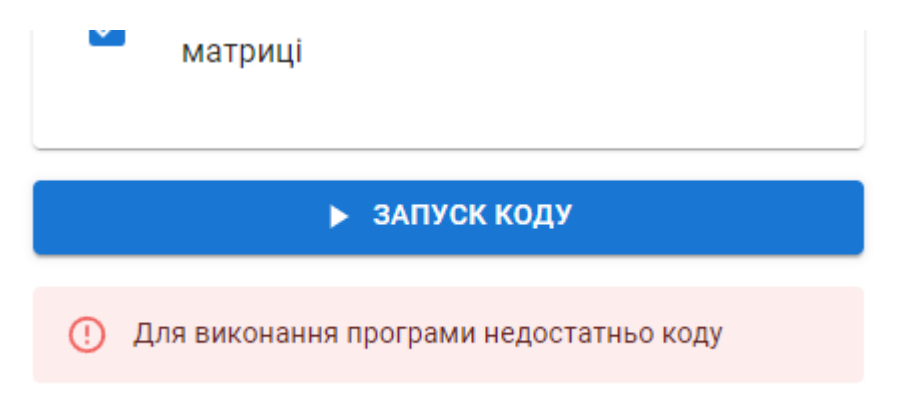

Рисунок 6 — Відображення повідомлення з помилкою в разі, якщо виконання програми неможливе

В ході тестування перевірялися наступні складові комп'ютерної програми:

- 1. Вибір блоків коду та коректність їх відображення;
- 2. Перевірка запуску коду програми.

#### **Висновки**

В ході проведеної роботи було створено додаток для виконання обчислень від'ємних елементів кожного рядку матриці з використанням багатоядерного програмування, який буде сприяти розвитку систем дистаційного навчання та допомагати студентам самостійно опрацьовувати навчальний матеріал.

### СПИСОК ВИКОРИСТАНОЇ ЛІТЕРАТУРИ

1. Freeth, Tony; Jones, Alexander; Steele, John M.; Bitsakis, Yanis. Calendars with Olympiad display and eclipse prediction on the Antikythera Mechanism (англ.) // Nature : journal. — 2008. — 31 July (vol. 454, no. 7204). — P. 614—617. doi:10.1038/nature07130. — PMID 18668103.

2. Thomas M. Cover, Joy A. Thomas. Elements of information theory New York: Wiley, 1991. [ISBN 0-471-06259-6](https://uk.wikipedia.org/wiki/%D0%A1%D0%BF%D0%B5%D1%86%D1%96%D0%B0%D0%BB%D1%8C%D0%BD%D0%B0:%D0%94%D0%B6%D0%B5%D1%80%D0%B5%D0%BB%D0%B0_%D0%BA%D0%BD%D0%B8%D0%B3/0471062596)

3. R. Landauer, Information is Physical Proc. Workshop on Physics and Computation PhysComp'92 (IEEE Comp. Sci.Press, Los Alamitos, 1993) pp. 1-4.

4. Bernstein, A. J. (October 1966). «Program Analysis for Parallel Processing,' IEEE Trans. on Electronic Computers». EC-15, pp. 757-62.

*Снігур Анатолій Васильович* - к.т.н., доцент кафедри обчислювальної техніки, Вінницький національний технічний університет, Вінниця.

*Гром Юрій Святославович* - студент групи 1КІ-21мс, факультет інформаційних технологій та комп'ютерної інженерії, Вінницький національний технічний університет, Вінниця, [e-mail:](mailto:katjagricishina@gmail.com) yuruyu6@gmail.com

*Балух Богдан Анатолійович* - студент групи 1СП-20б, факультет інформаційних технологій та комп'ютерної інженерії, Вінницький національний технічний університет, Вінниця, [e-mail:](mailto:katjagricishina@gmail.com) bohdan.baluh@gmail.com

*Сирота Олексій Костянтинович* – студент групи 1СП-20б, факультет інформаційних технологій та комп'ютерної інженерії, Вінницький національний технічний університет, Вінниця, [e-mail:](mailto:katjagricishina@gmail.com) a.surota2003@gmail.com

*Івасюк Вадим Віталійович* – студент групи 1СП-20б, факультет інформаційних технологій та комп'ютерної інженерії, Вінницький національний технічний університет, Вінниця, [e-mail:](mailto:katjagricishina@gmail.com) vadim200339@gmail.com

 *Snigur Anatoliy Vasyliovych* - Ph.D., Associate Professor of the Computer Engineering Department, Vinnytsia National Technical University, Vinnytsia.

 *Grom Yury Svyatoslavovych* - student of group 1KI-21ms, faculty of information technologies and computer engineering, Vinnytsia National Technical University, Vinnytsia, e-mail: yuruyu6@gmail.com

 *Balukh Bohdan Anatoliyovych* - student of group 1SP-20b, faculty of information technologies and computer engineering, Vinnytsia National Technical University, Vinnytsia, e-mail: bohdan.baluh@gmail.com

 *Ivasiuk Vadim Vitaliyovych* - student of group 1SP-20b, faculty of information technologies and computer engineering, Vinnytsia National Technical University, Vinnytsia, e-mail: vadim200339@gmail.com

*Sirota Oleksiy Kostiantynovych* - student of group 1SP-20b, faculty of information technologies and computer engineering, Vinnytsia National Technical University, Vinnytsia, e-mail: a.surota2003@gmail.com